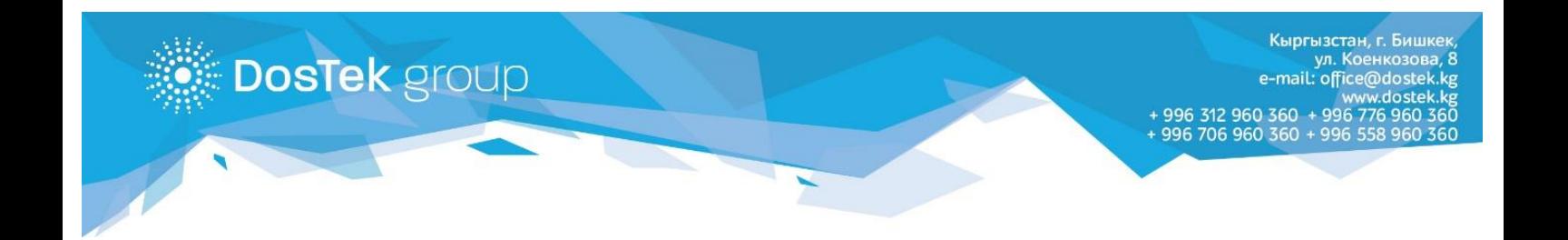

## **ИНСТРУКЦИЯ по входу в систему СОчИ через Облако**

Войти в систему можно, как через наш сайт [http://dostek.kg](http://dostek.kg/), так и напрямую, набрав в адресной строке [https://sochi.dostek.kg](https://sochi.dostek.kg/)

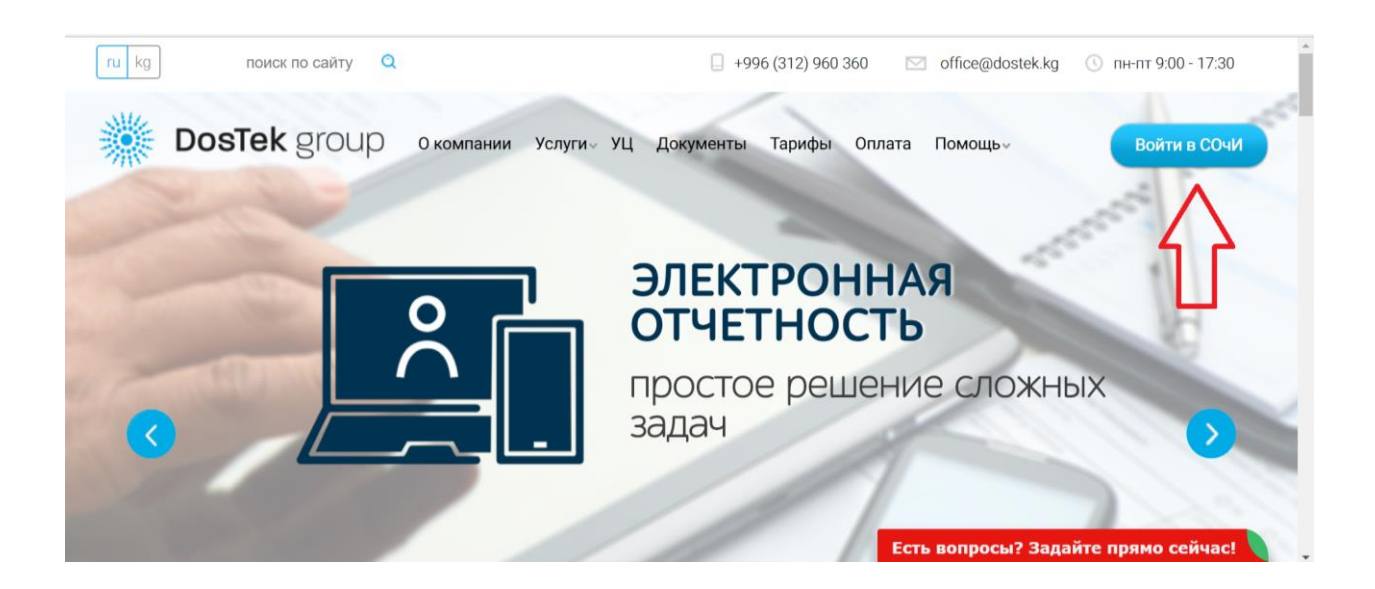

Оказавшись на стартовой странице СОчИ, из предлагаемых вариантов входа необходимо выбрать «Вход через Облако».

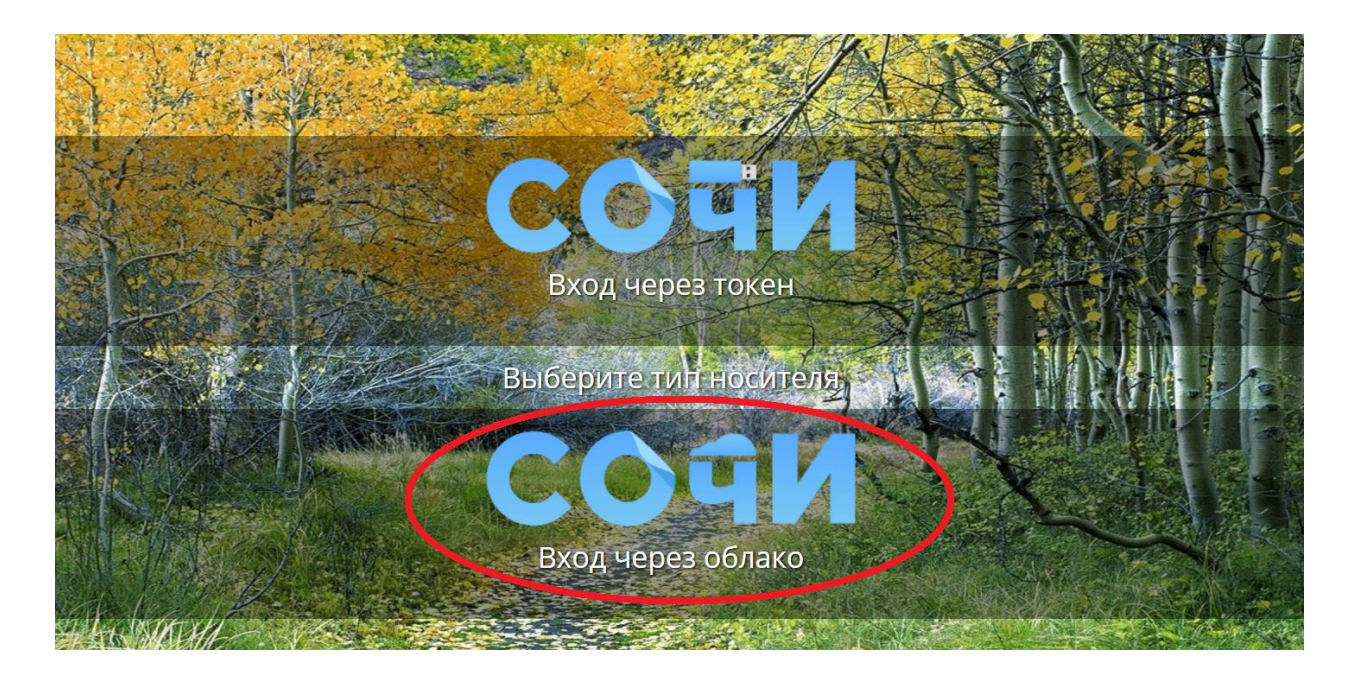

Кыргызстан, г. Бишкек л. Коенкозова, 8 mail: office@dostel w.doste 996 312 960 360 + 996 776<br>996 706 960 360 + 996 558 996 776 960

В поле, с обозначением «ИНН», введите ИНН вашей организации. Вы можете набрать цифры на клавиатуре вашего компьютера, но мы рекомендуем вам, при вводе данных, использовать экранную клавиатуру (ЭК), на которую указывает стрелка на следующем рисунке. ЭК специально разработана для обеспечения безопасности персональных данных пользователей. Подробнее об этом в Инструкции по использованию ЭК.

Нажмите кнопку «Далее».

**DosTek** group

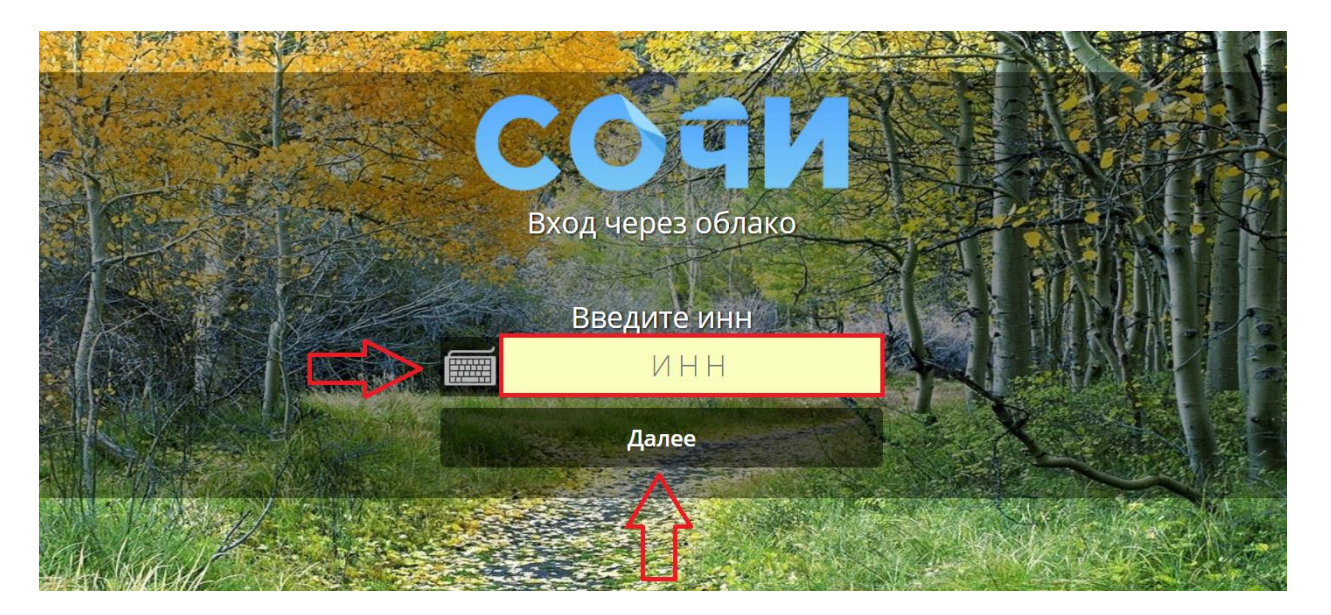

В следующей строке выберите вашу должность в организации (Руководитель или Бухгалтер) и введите ПИН-код.

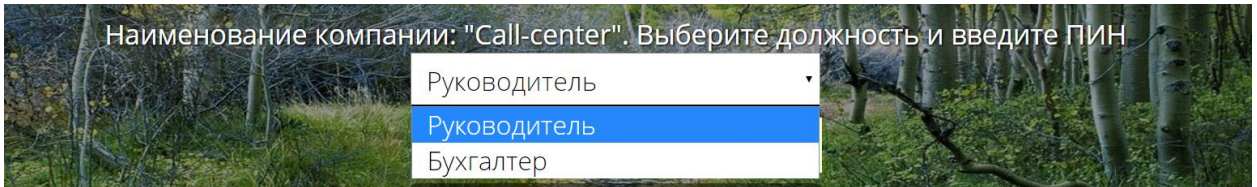

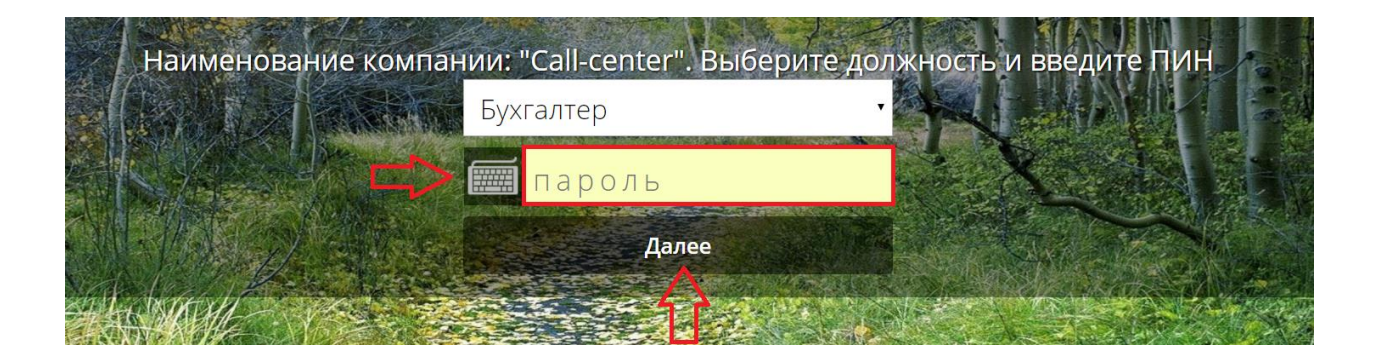

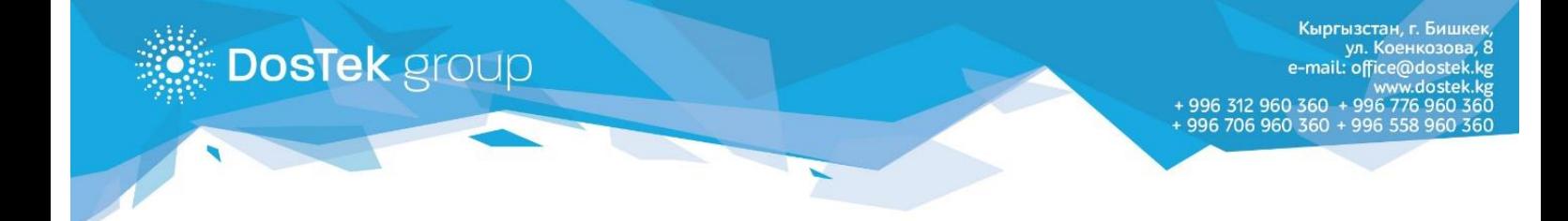

После успешного прохождения всех вышеуказанных шагов, у вас появится возможность входа в систему.

Нажмите на кнопку «Войти».

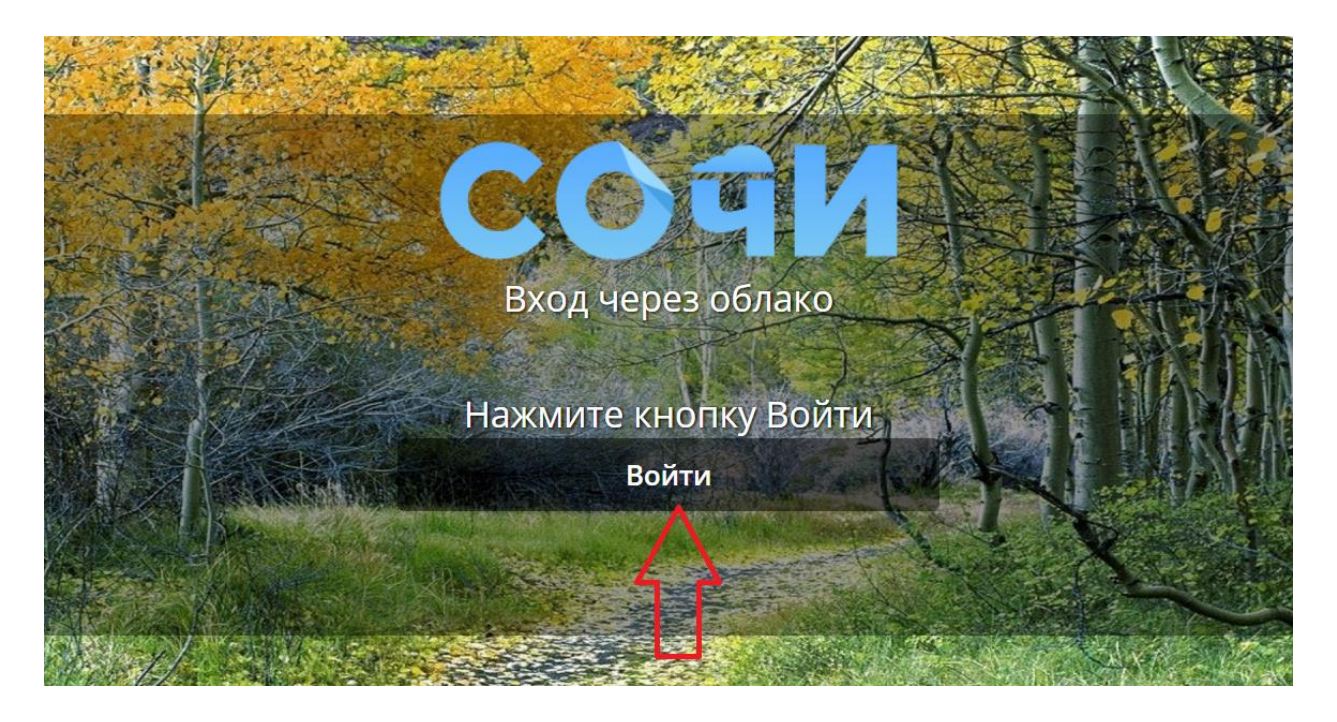

**Успехов в работе! Благодарим за внимание!**